# AC Lab System Complete Guide 2017 – Appendix I SQL 2.8.x

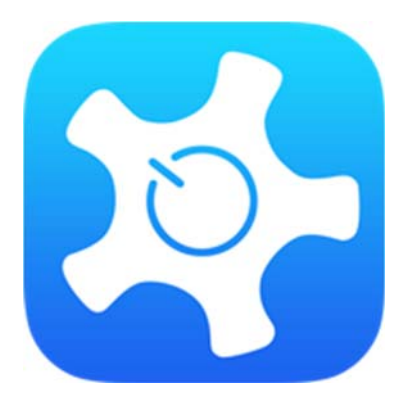

*Mark Wainwright Analytical Centre Dong Ming Zheng*

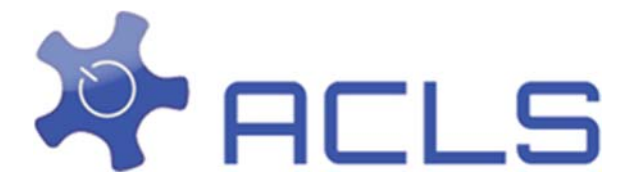

In supplementary to the ACLS Complete Guide 2017, this know-how appendix intends to provide you the detailed information about the ACLS SQL 2.8.x.

## ‐ **Web release version: SQL 2.8.x**

- System theme upgrade:
	- The entire system theme has been overhauled and updated to the latest UI theme, covering:
	- Alert box
	- **Message box**
	- Horizontal menu
	- Vertical sub-menu
	- All tables
	- All I-box
- $\bullet$  Training certificates:
	- Major changes are implemented to remove the previous group reference link and to set up booking controls directly in each certificate profile
	- Search:
		- The following features are implemented with the search function:
			- Account manager
			- Facility manager
			- Project manager
			- Supervisor manager
			- School/Org manager
	- Clone:
		- The following features are implemented with the search function:
			- Account manager

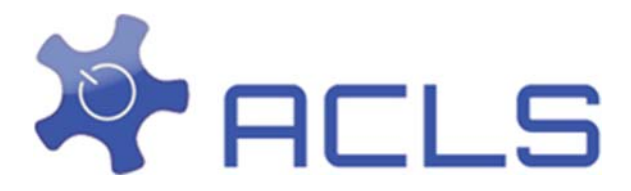

- Facility manager
- Project manager
- School/Org manager
- Booking alert:
	- Booking alerts are added to each facility and certificate profile. So when a booking is made, all the trainers receive the booking alert notices.
- Tracker note: show the time stamp
- Report manager:
	- Booking period report for facility booking type, change from one page to multiple pages due to the browser limitation which cannot display too big table
	- Add EXCEL export to facility booking type period report -
- ACLS 1999 ACLS 1999 ACLS 1999 ACLS 1999 ACLS 1999 ACLS 1999 ACLS 1999 ACLS 1999 ACLS 1999 AC<br>ACLS 1999 ACLS 1999 ACLS 1999 ACLS 1999 ACLS 1999 ACLS 1999 ACLS 1999 ACLS 1999 ACLS 1999 AC • Information tips: change to the new design
	- All error and message pop up: change to DHTMLX message Scripts
	- Facility wizard:
		- New theme applied.

## **New Theme**

The new theme is implemented to provide a modern feel and comfort to operate and navigate the system.

‐ Login page

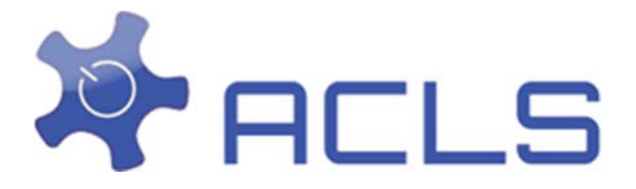

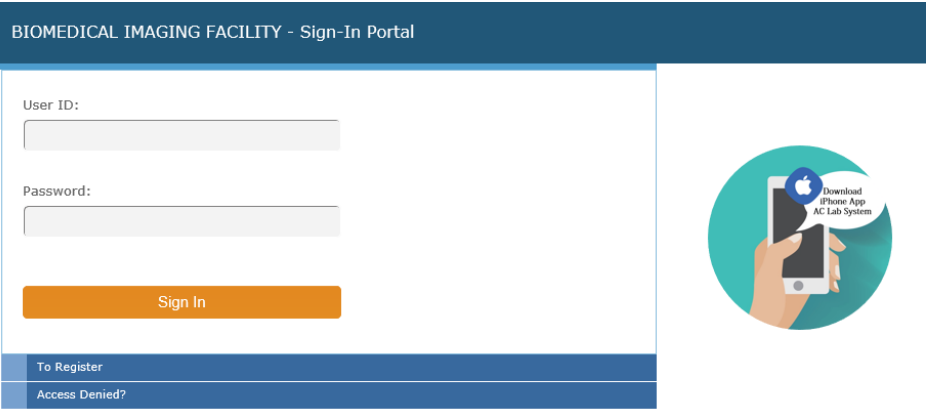

‐ Feature navigation:

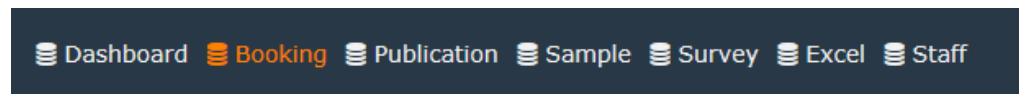

- Profile: ‐ Profile:

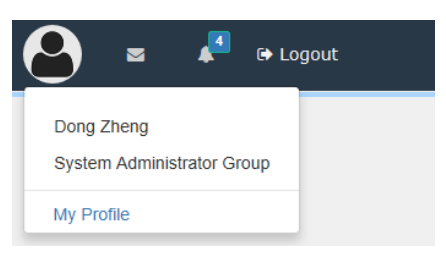

‐ Alerts:

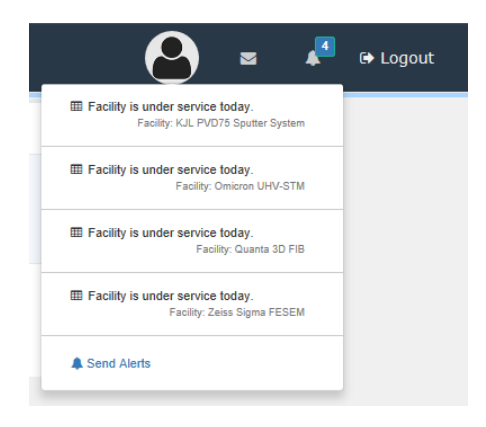

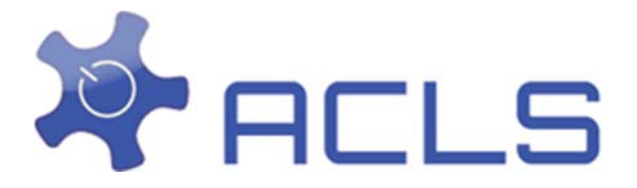

‐ Function navigation:

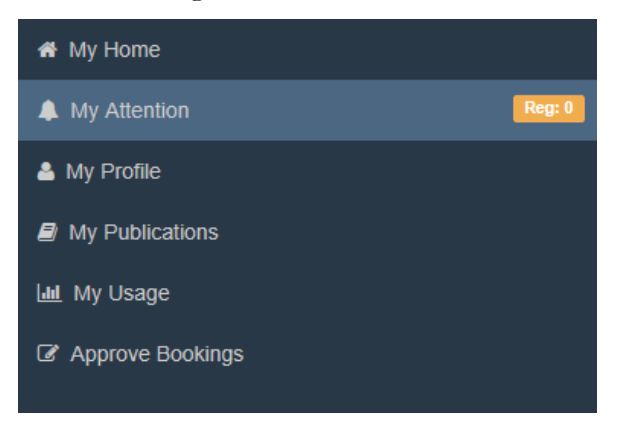

## **Home Page**

The new home page is provided for quick access of TODAY's events. Lab documents are shown up for direct access.

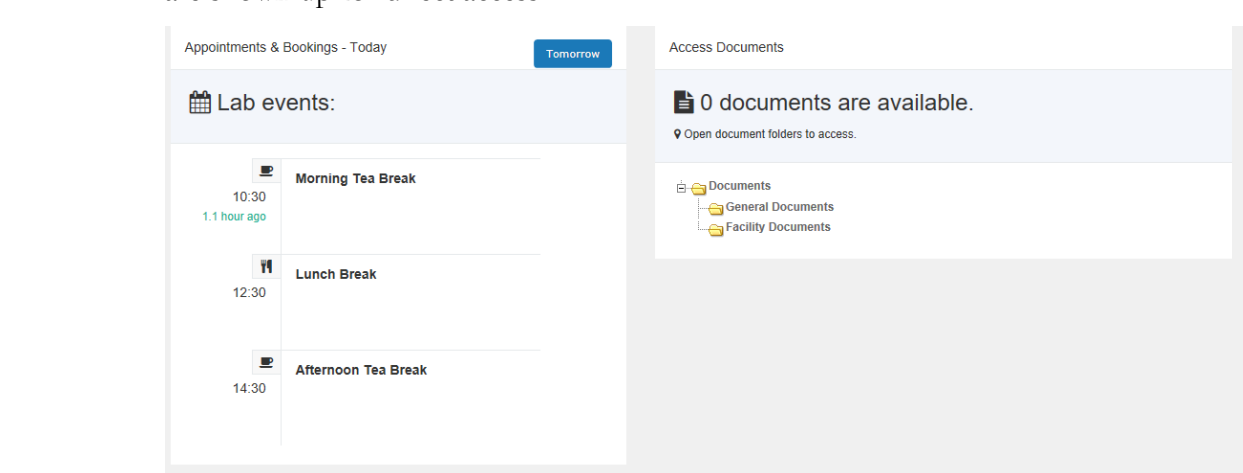

#### **Search and clone function**

Account manager is used as an example for seearch and clone. Clone is to duplicate the account profile without the need of re-entering all account property data.

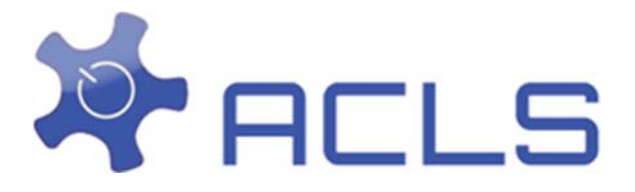

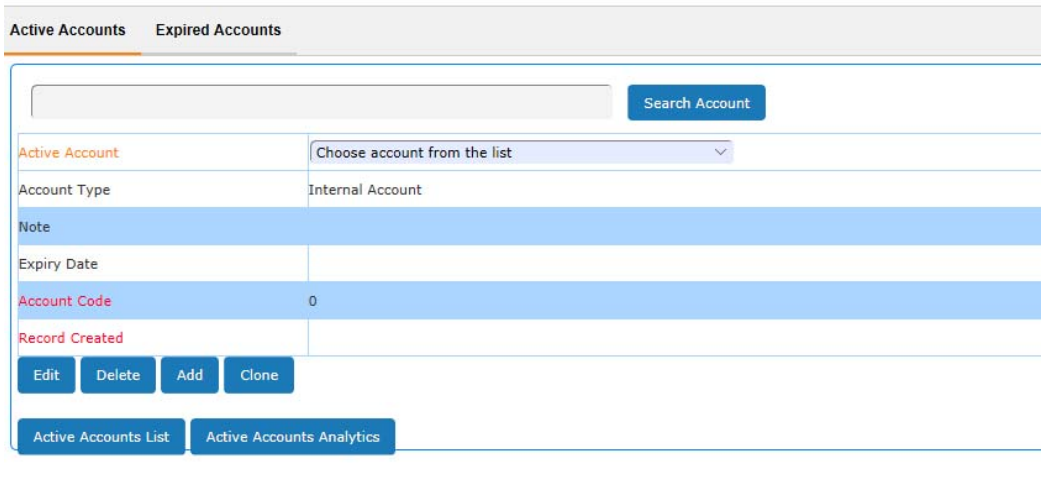

## **Page Tab**

Tab techniques are applied in the system to make the user interface more friendly and neat.

ACLS 1999 - ACLS 1999 - ACLS 1999 - ACLS 1999 - ACLS 1999 - ACLS 1999 - ACLS 1999 - ACLS 1999 - ACLS 1999 - AC<br>ACLS 1999 - ACLS 1999 - ACLS 1999 - ACLS 1999 - ACLS 1999 - ACLS 1999 - ACLS 1999 - ACLS 1999 - ACLS 1999 - AC Here is an example for user profile:

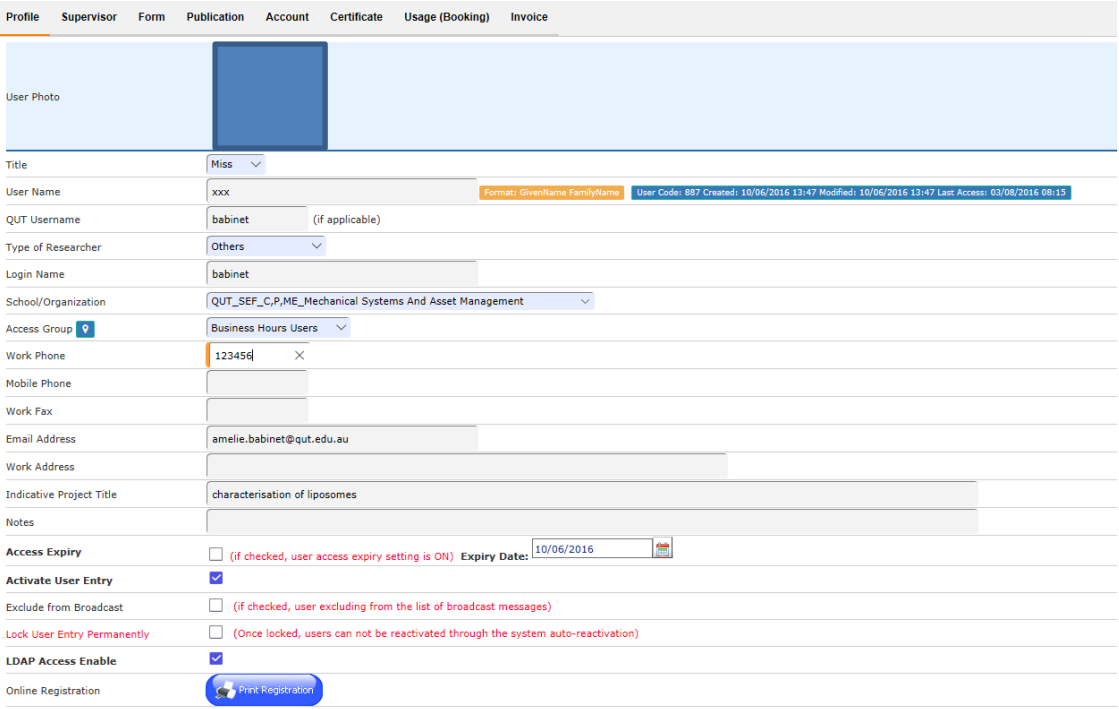

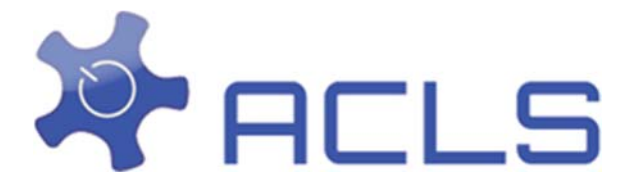

## **Training Certificates**

The long waited changes are made to training certificates so the booking controls are no longer in conneciton with the access category group, which confuses many users in the past.

You are able to set up certificate booking property on the same certifcate page.

[EDIT/ADD CERTIFICATE]

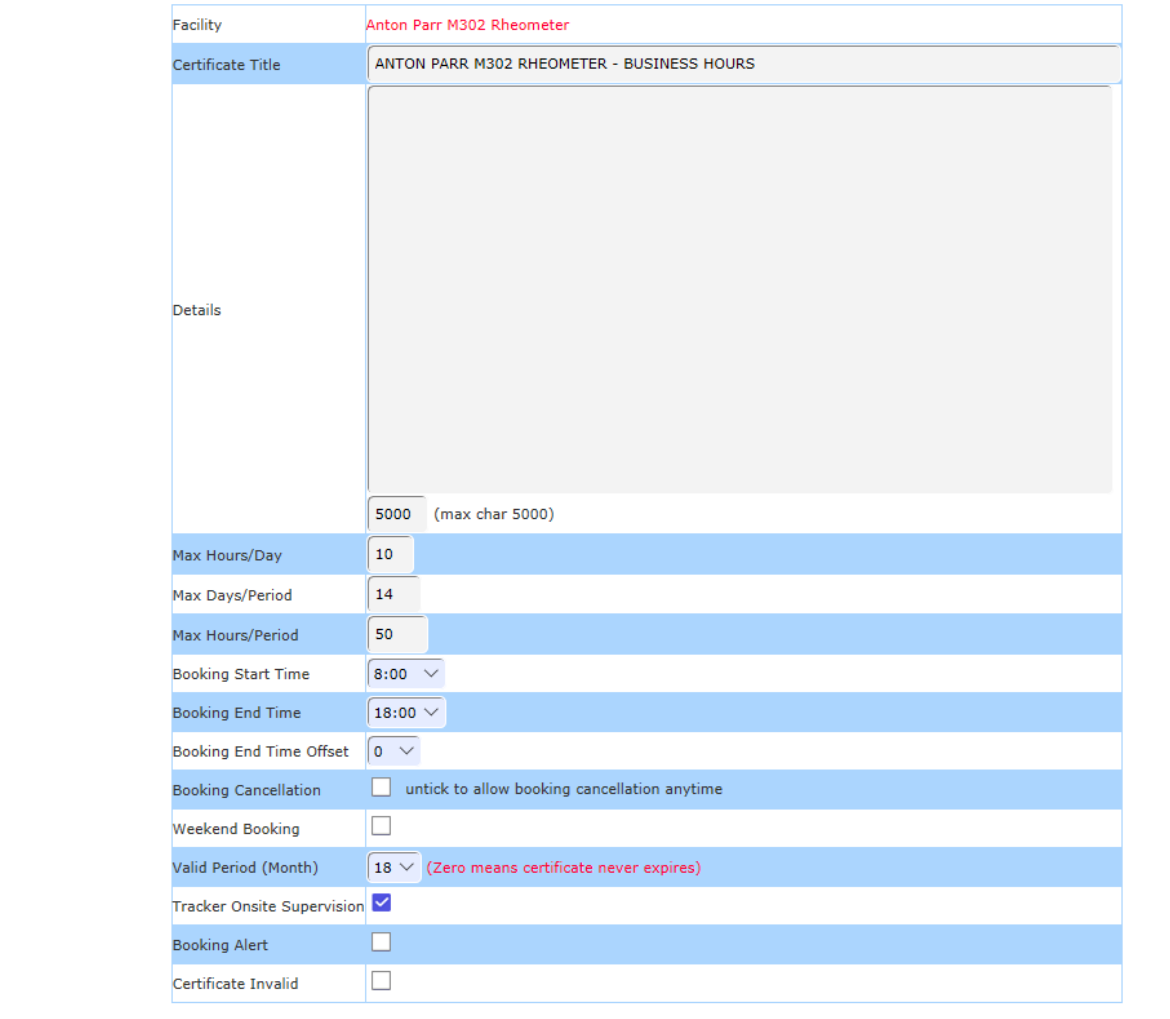

Accept Reset

### **Facility Wizard**

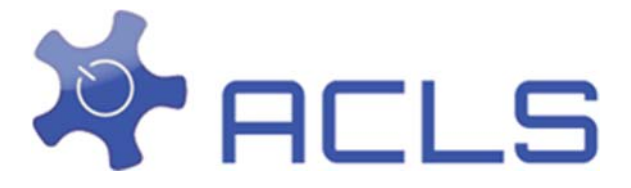

A new theme is applied to make it polished and easy to run the wizards.

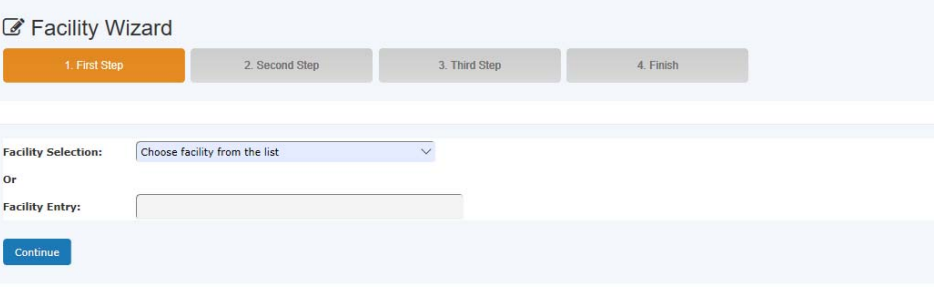